## TUTORIAL PARA SALVAR SEU PCDT COMO PDF

Departamento de Desenvolvimento de Pessoas

# Acesse: **[bit.ly/PCDT-21](http://bit.ly/PCDT-21)**

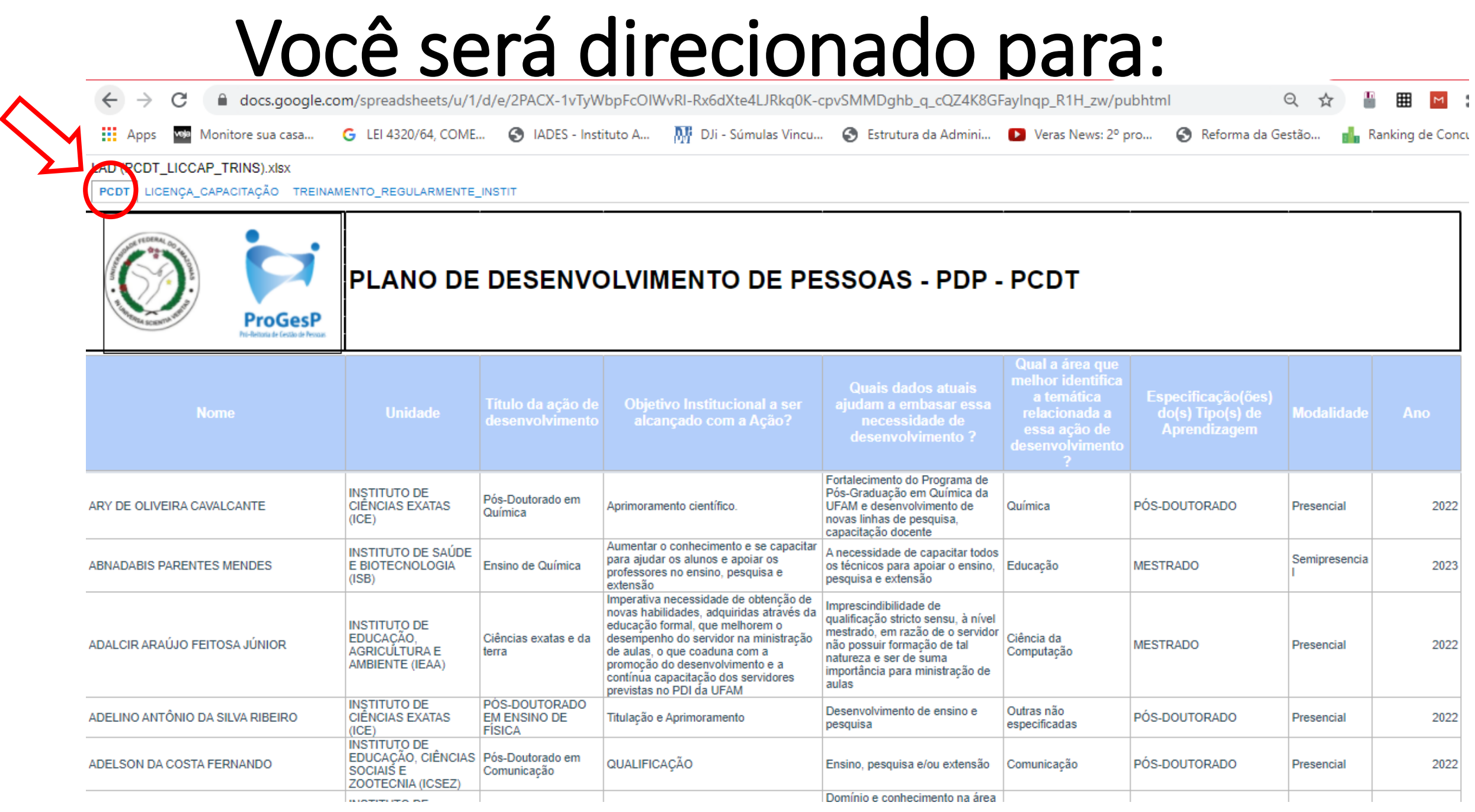

#### Você pode buscar seu nome e dar o comando para imprimir

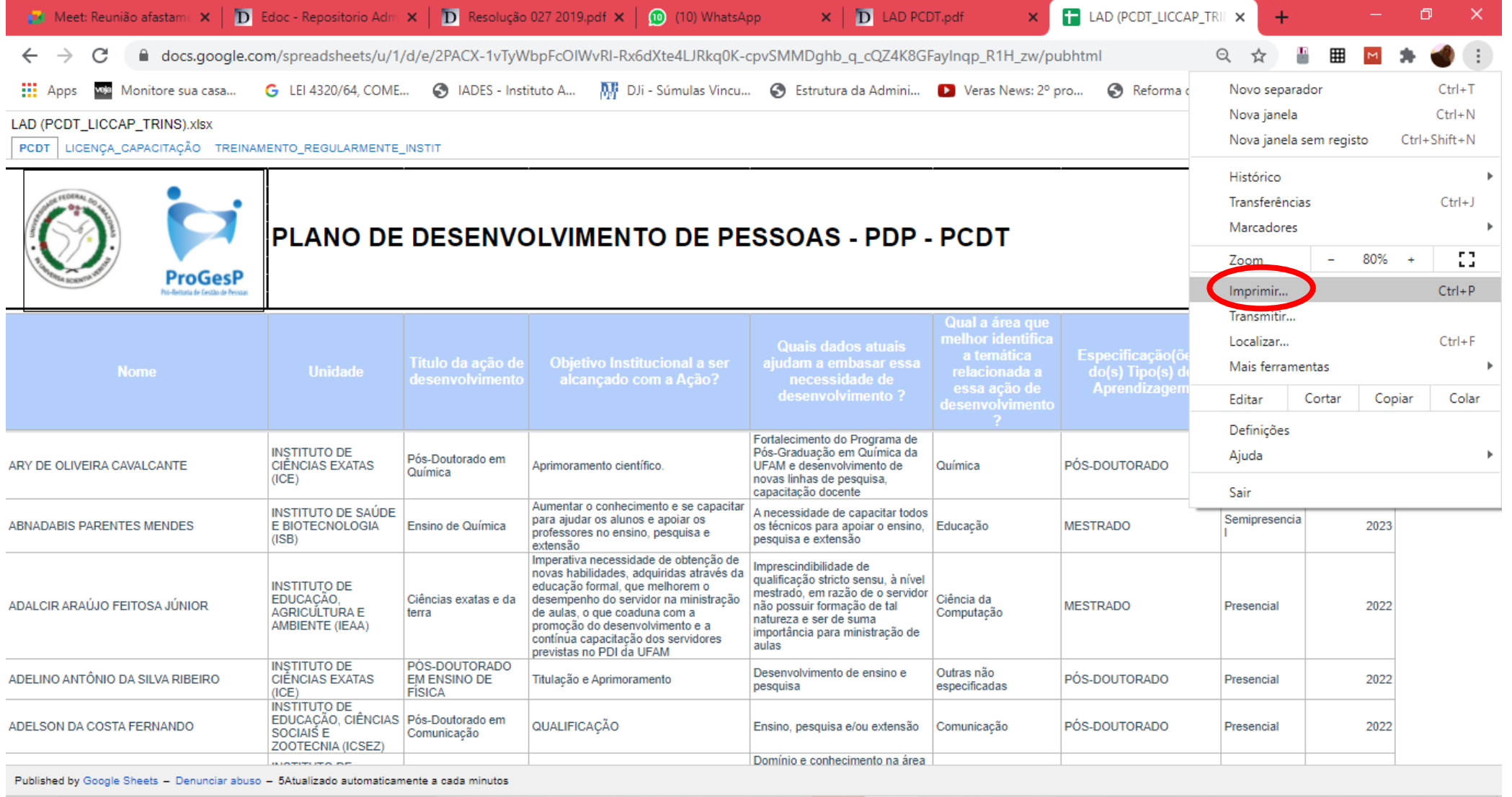

圖

 $\sqrt{31}$ 

 $\circ$ 

耳

POR 16:18<br>PTB2 23/12/2020

 $\overline{\mathbb{Z}}_0$ 

 $\mathcal{P}$ 

н

### Na guia selecione guardar como PDF

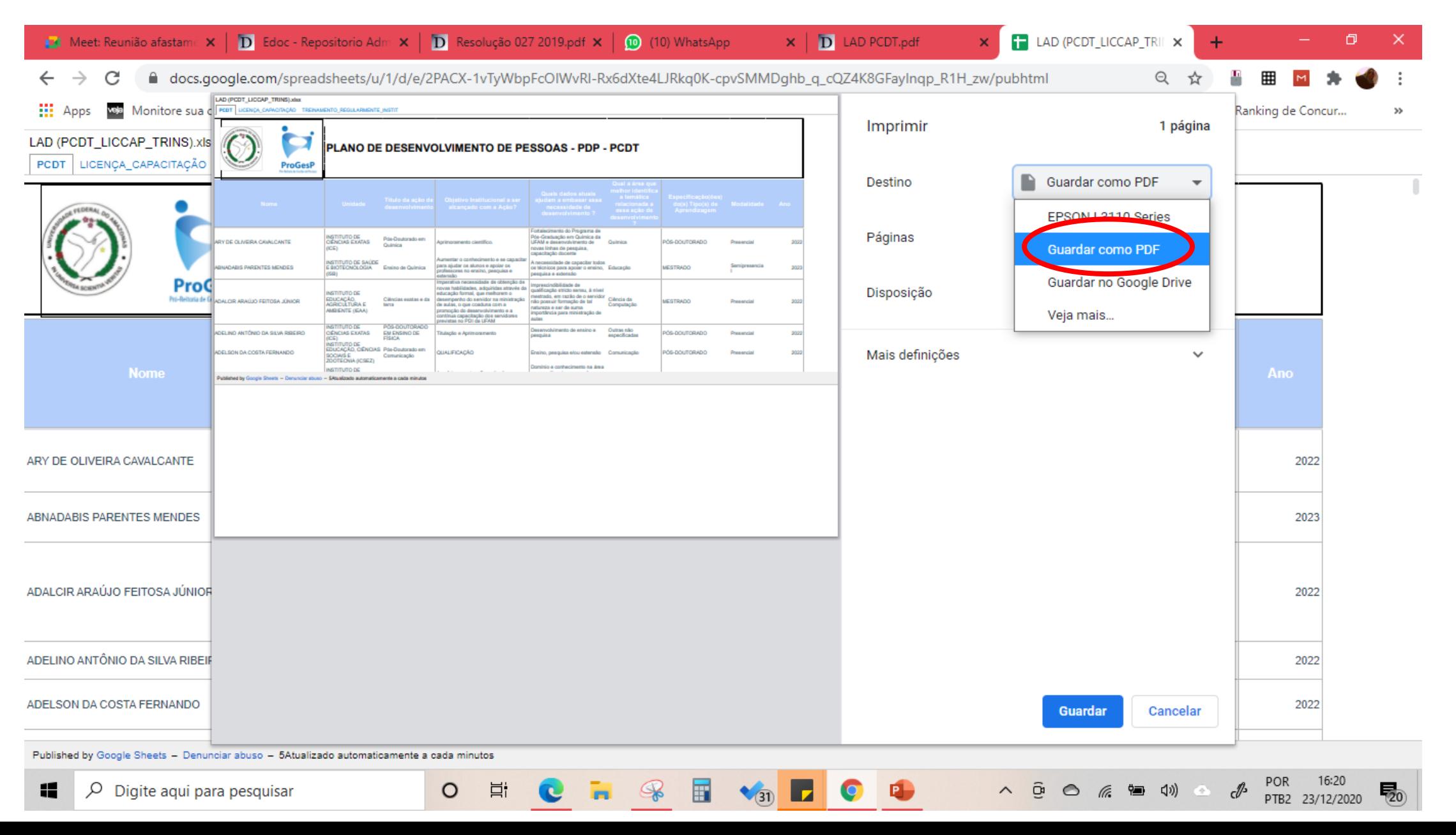

### Selecione o locar para salvar seu PDF e depois carregue no SEI como anexo ao seu processo de solicitação

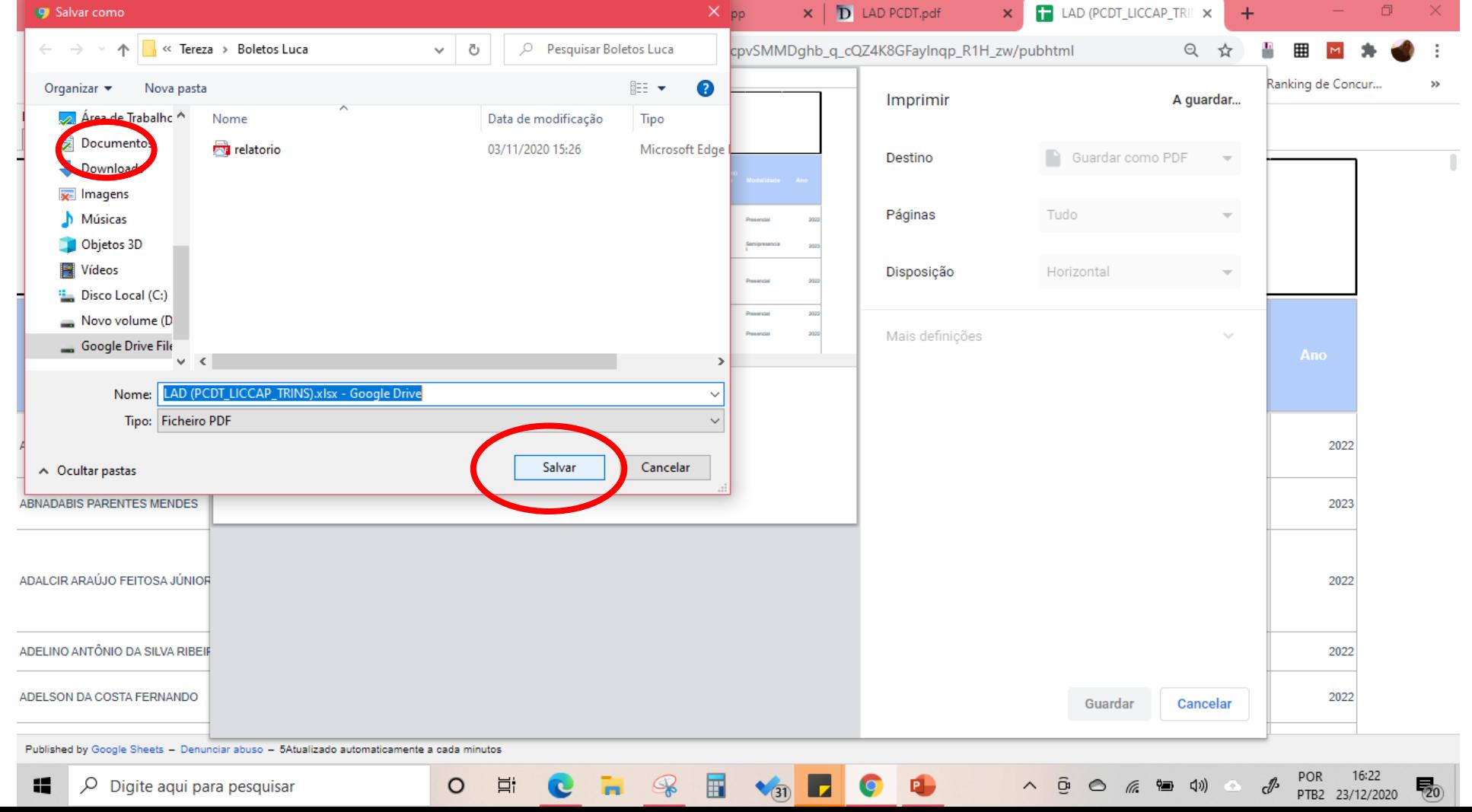